# WINGTOP

**E\_MAIL:**[sales@wingtop.com.tw](mailto:sales@wingtop.com.tw)

## **SH-3100-6.4 SH-3100-8.4 SH-3200-10.4 SH-3210-12.1**

## User's manual

*For TFT LCD RACK-MOUNT MONITOR* 

#### 1.LCD Monitor Installation

#### 1-1 Installation:

- (1) The following process offers users the best way to set up your LCD Monitor into a whole PC system with correct and safe installation.
- (2) Turn off the power switch of the PC and disconnect from the mains input supply.
- (3) Connect one end of 15-pin Signal Cable to the signal input port on the LCD Monitor (at backpanel) and the other end to the signal output port of PC.( As shown in figure 1.)
- (4) Connect the DC 12V power to the 12V DC input socket of the LCD monitor. (As shown in figure 2.)
- (5) Now connect the PC power cord to the AC power outlet socket.
- (6) Turn on the PC's power switch Run the PC for image adjustment.

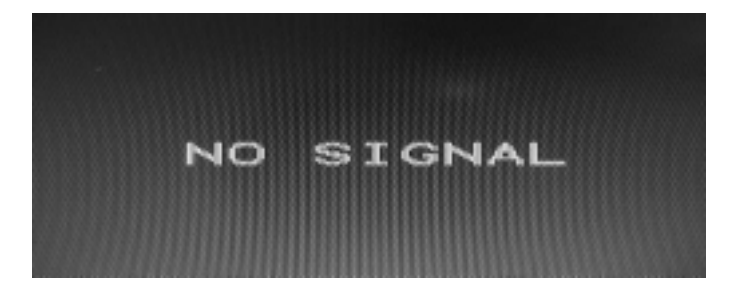

Figure 1. Display without Signal Input

#### **CAUTION:**

#### 2.Function Keys and operation:

#### 2.1 Function Keys Definition and description:

(1) Menu Key: Use this key to select and execute the magnitude and function process.

> The Sequence flows of Manu Key pressing: (a) Mode Selection:

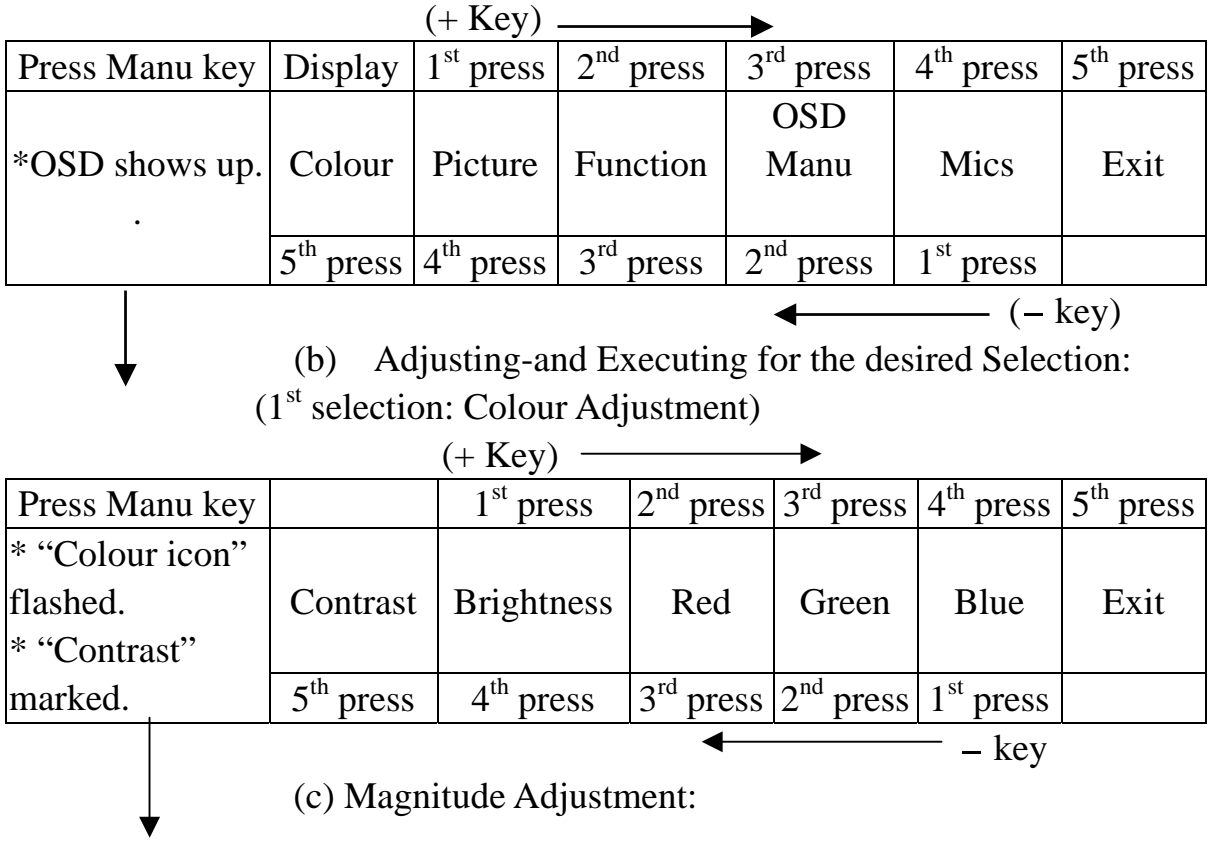

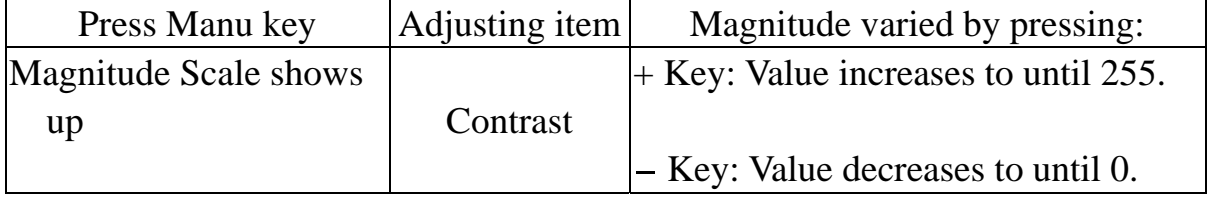

Mode Exit: Always selects Exit + Manu key pressing to go out from any one of modes to another.

- (d) When the system back to Mode Selection that it is ready for another mode selection.
- (e) As for actually uses of OSD's Function adjustment and execution, Please refers the item 2-2: "Quick OSD Adjustment & Execution Operation"
- $(2)$  + Key:
	- (a) In the Mode-Selection Mode: Pressing this key to locate forward the icon you want to adjust. Pressing it once, it moves one step forward to the next icon. Pressing it twice, it moves forward one more step to next 2nd icon. And so on.
	- (b) Keep pressing down on this key, it flows continually through every icon and stops at the icon when the key is released.
	- (c) In the Adjusting-and-executing Mode: The  $+$  Key, becomes the Adjusting-and-executing selection key. Pressing this key to locate forward the icon you want to adjust or execute. Pressing it once, it moves one step forward to the next icon. Pressing it twice, it moves forward one more step to next 2nd icon. And so on.
	- (d) Keep pressing down on this key, it flows continually through every icon and stops at the icon when the key is released.
	- (e) In the magnitude adjustment mode, the  $+$  Key, once again, becomes the magnitude Adjusting key. Press it once the magnitude of the adjusting scale will increase one step.
	- (f) Keep pressing down on this key, and it will keep increasing continually until the key is released.
- (3) Key:
	- (a) In the Mode-Selection Mode: Pressing this key to locate backward the icon you want to adjust. Pressing it once, it moves one step backward to the next icon. Pressing it twice, it moves backward one more step to next 2nd icon. And so on.
	- (b) Keep pressing down on this key, it flows continually through every icon and stops at the icon when the key is released.
	- (c) In the Adjusting-and-executing Mode: The Key, becomes the Adjusting-and-executing selection key. Pressing this key to locate backward the icon you want to adjust or execute. Pressing it once, it moves one step backward to the next icon. Pressing it twice, it moves backward one more step to next 2nd icon. And so on.
	- (d) Keep pressing down on this key, it flows continually through every icon and stops at the icon when the key is released.
	- (e) In the magnitude adjustment mode, the Key, once again, becomes the magnitude Adjusting key. Press it once the magnitude of the adjusting scale will increase one step.
- (f) Keep pressing down on this key, and it will keep increasing continually until the key is released.
- (4) Switch Power on/off Switch.
	- (a) Press this Key once; the monitor would be turned on.
	- (b) Press this key again and the monitor will be turned off.
	- (c) Users are reminded that prior to press this Key to turn on the monitor, remember to switch on your PC first

#### 2-2. Quick OSD Adjustment & Execution Operation:

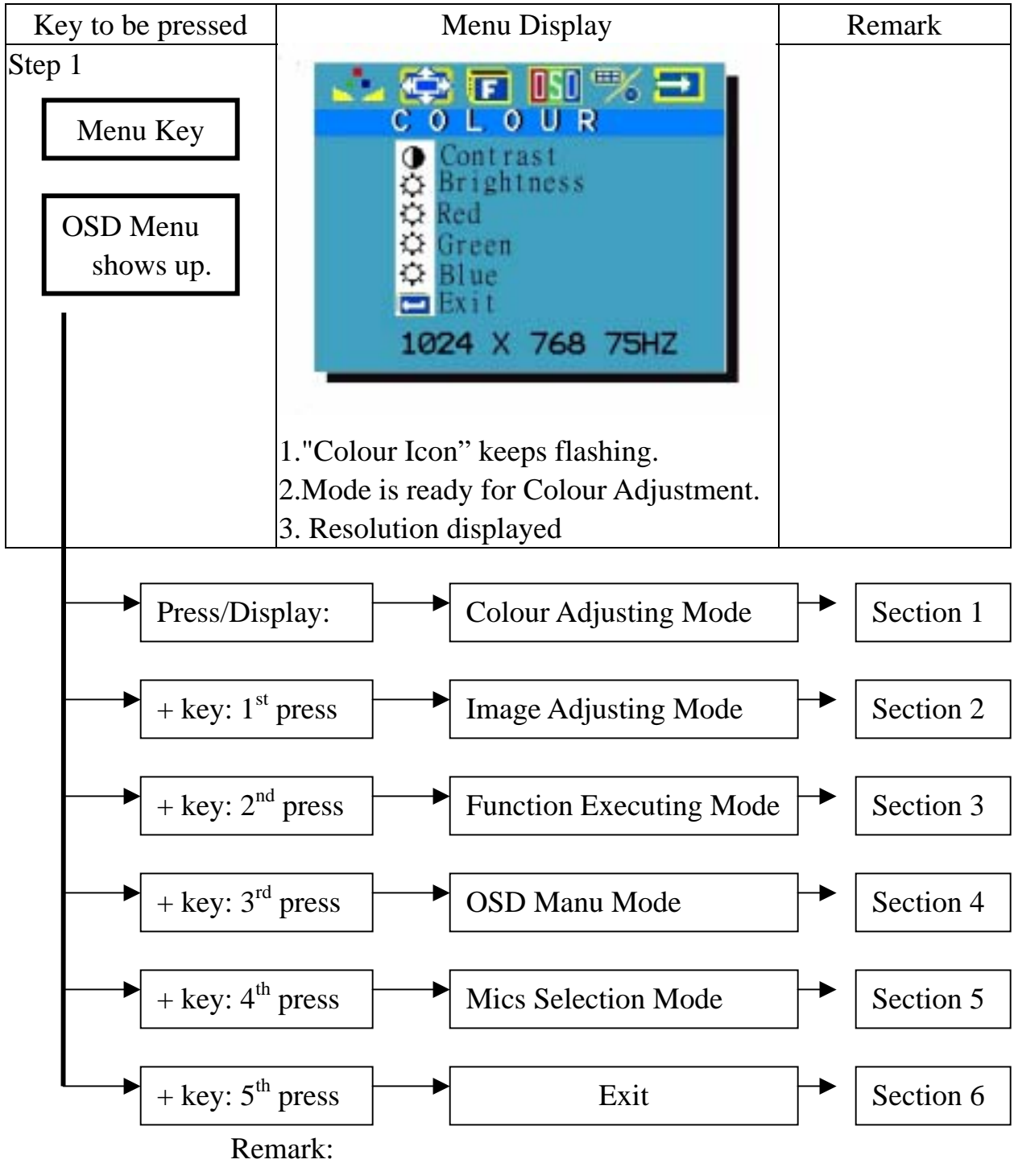

- (1) Reverse selection is available to make by " $-$  key".
- (2) Always get out from one mode to another by
	- selecting "exit" and pressing "Manu key" to execute.

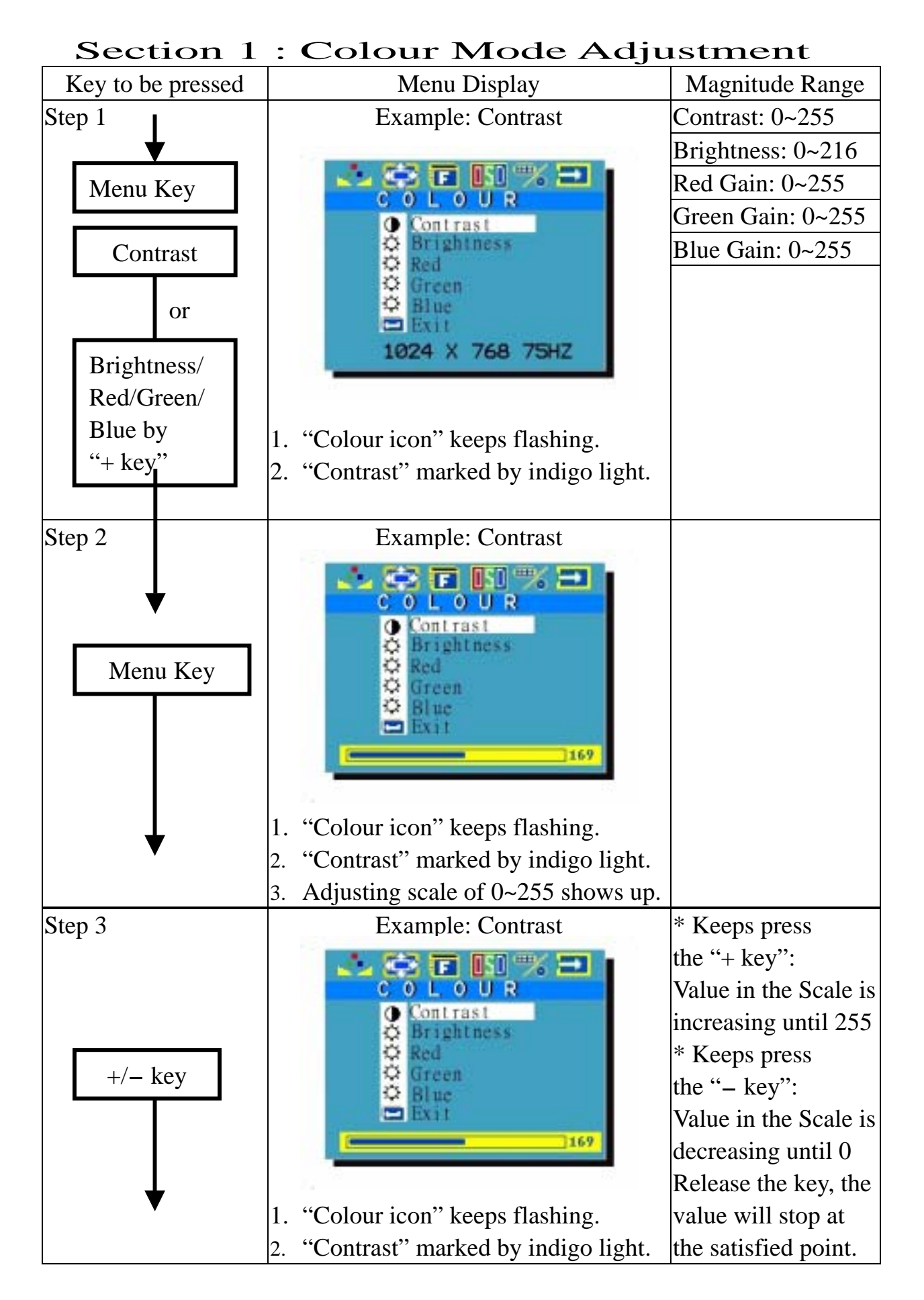

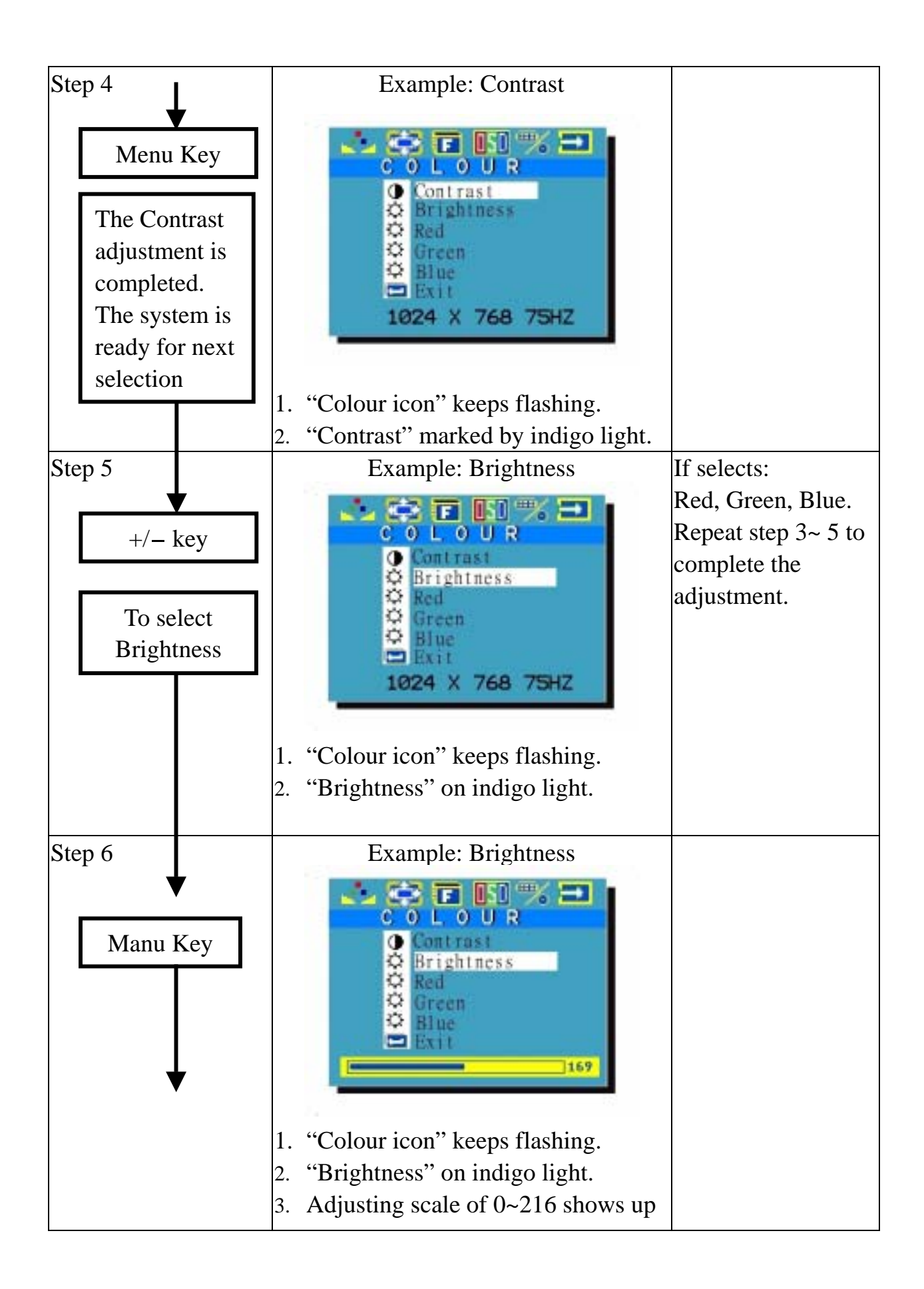

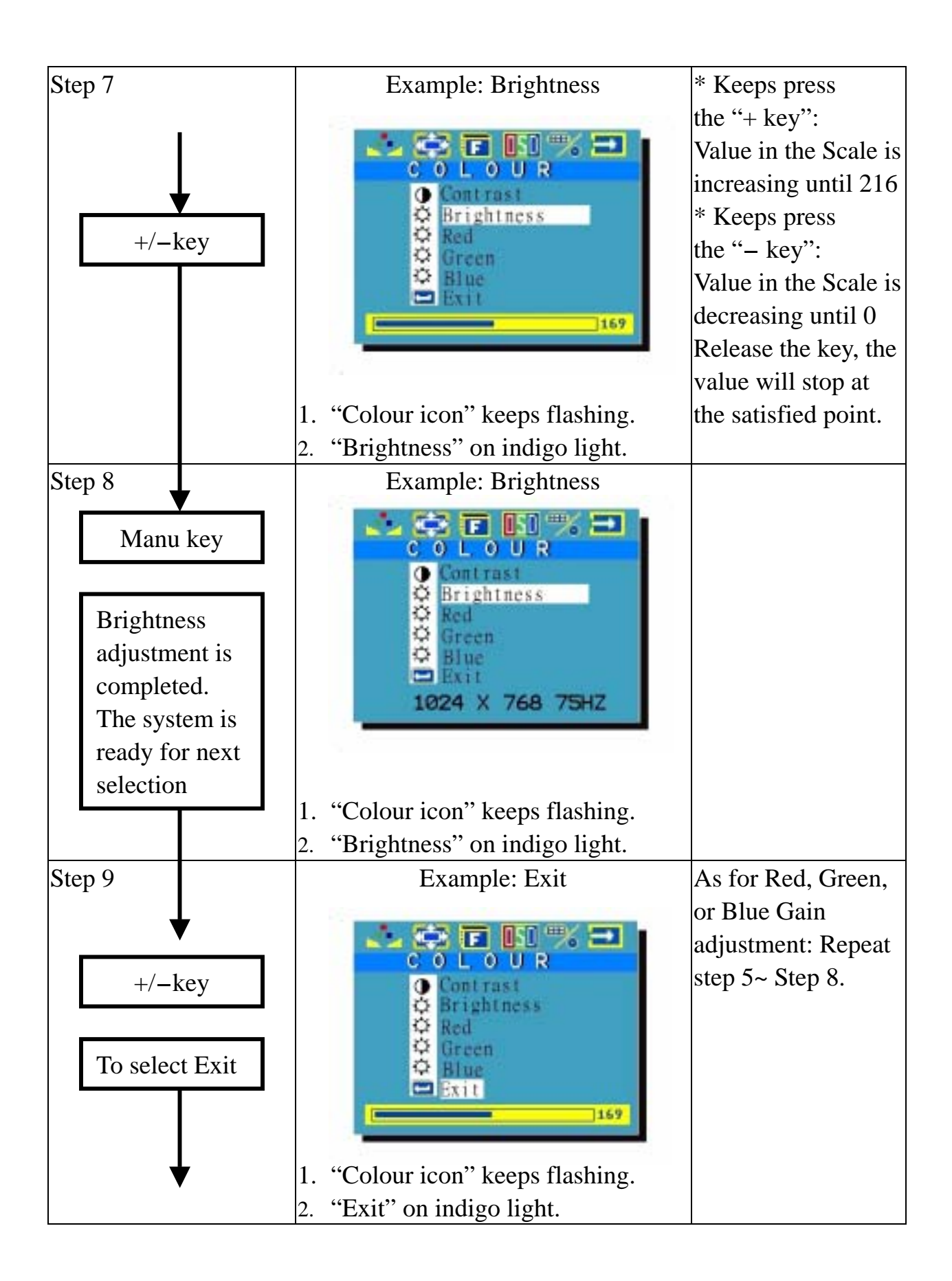

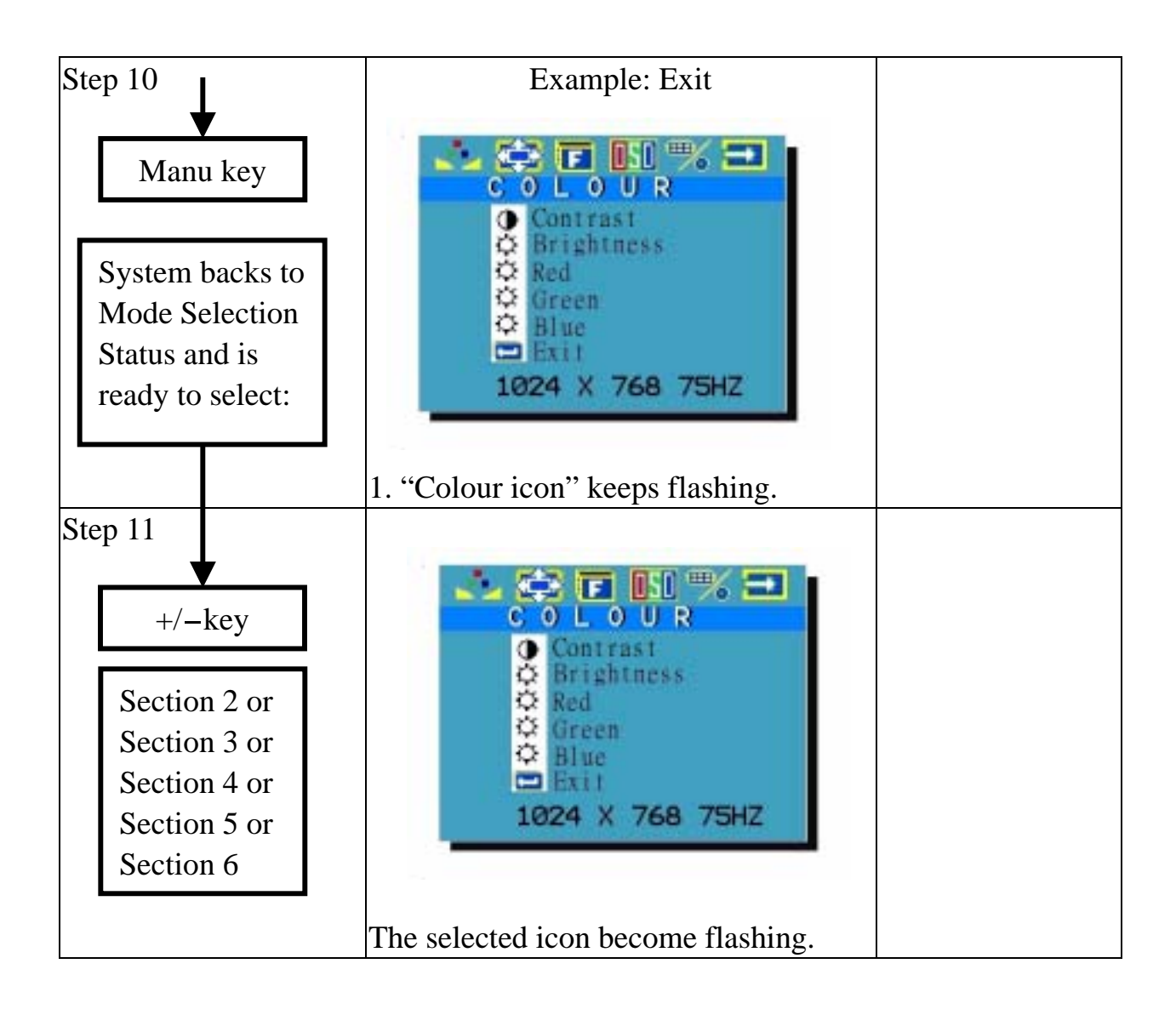

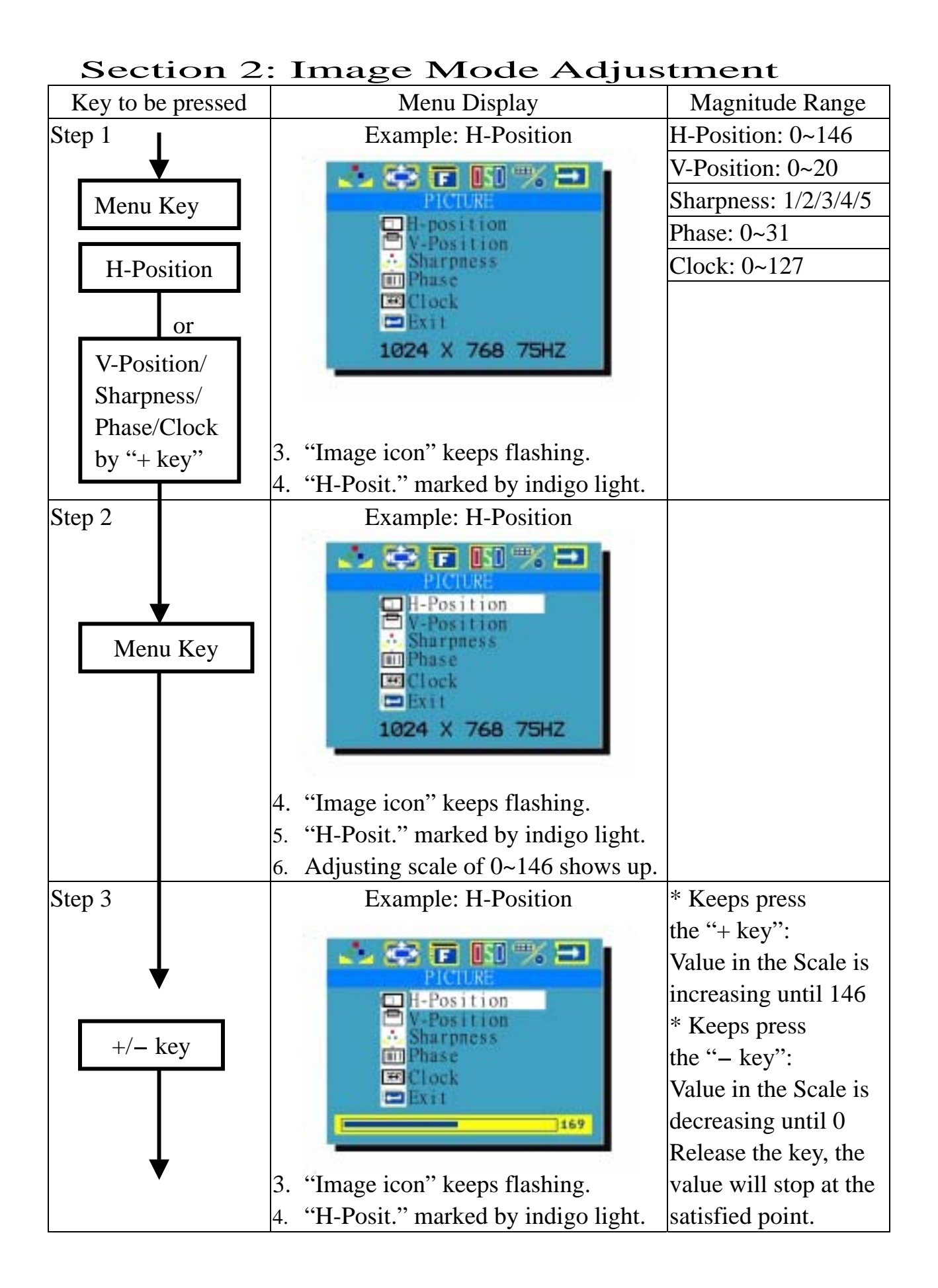

#### Version:1.0

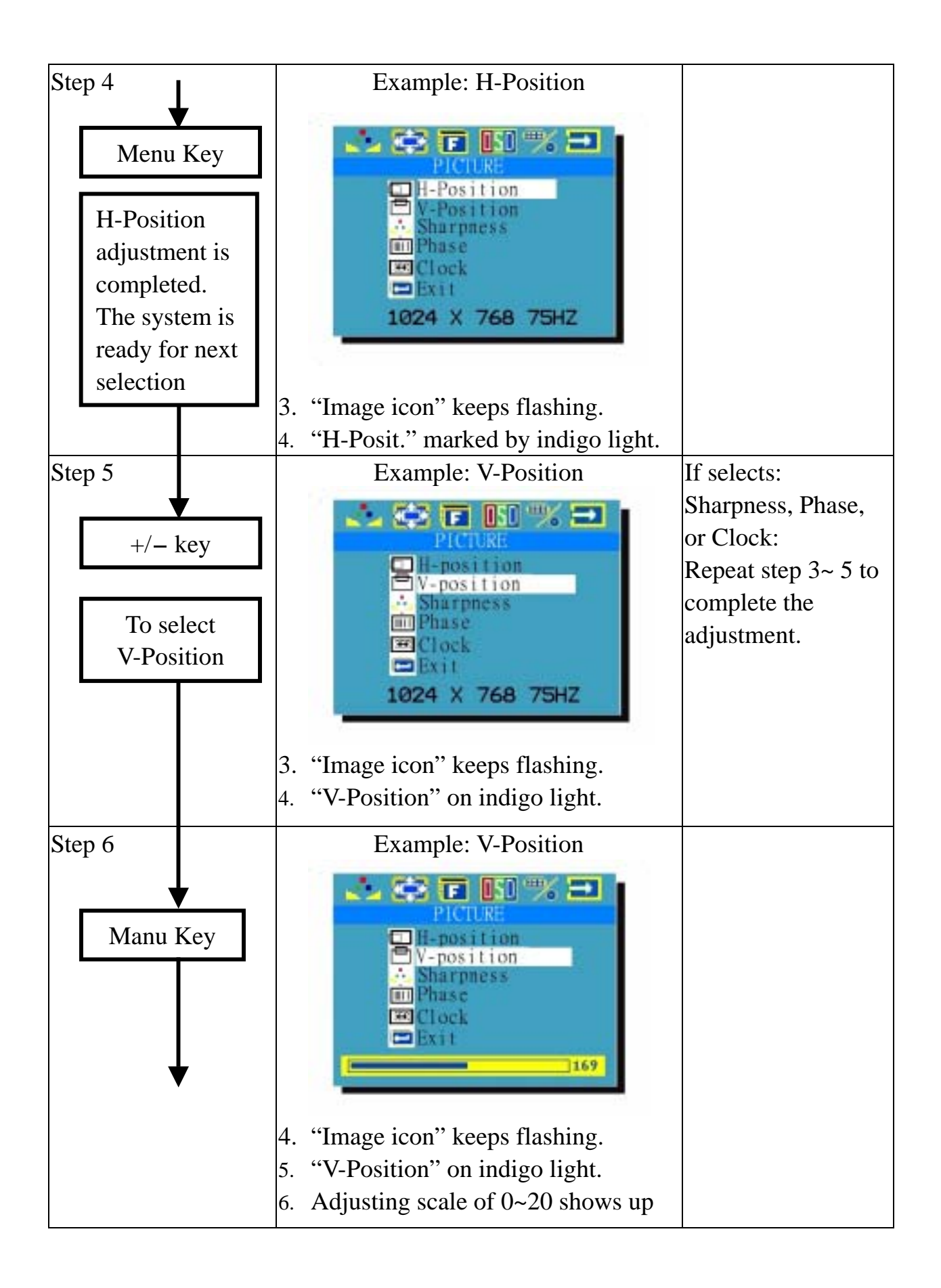

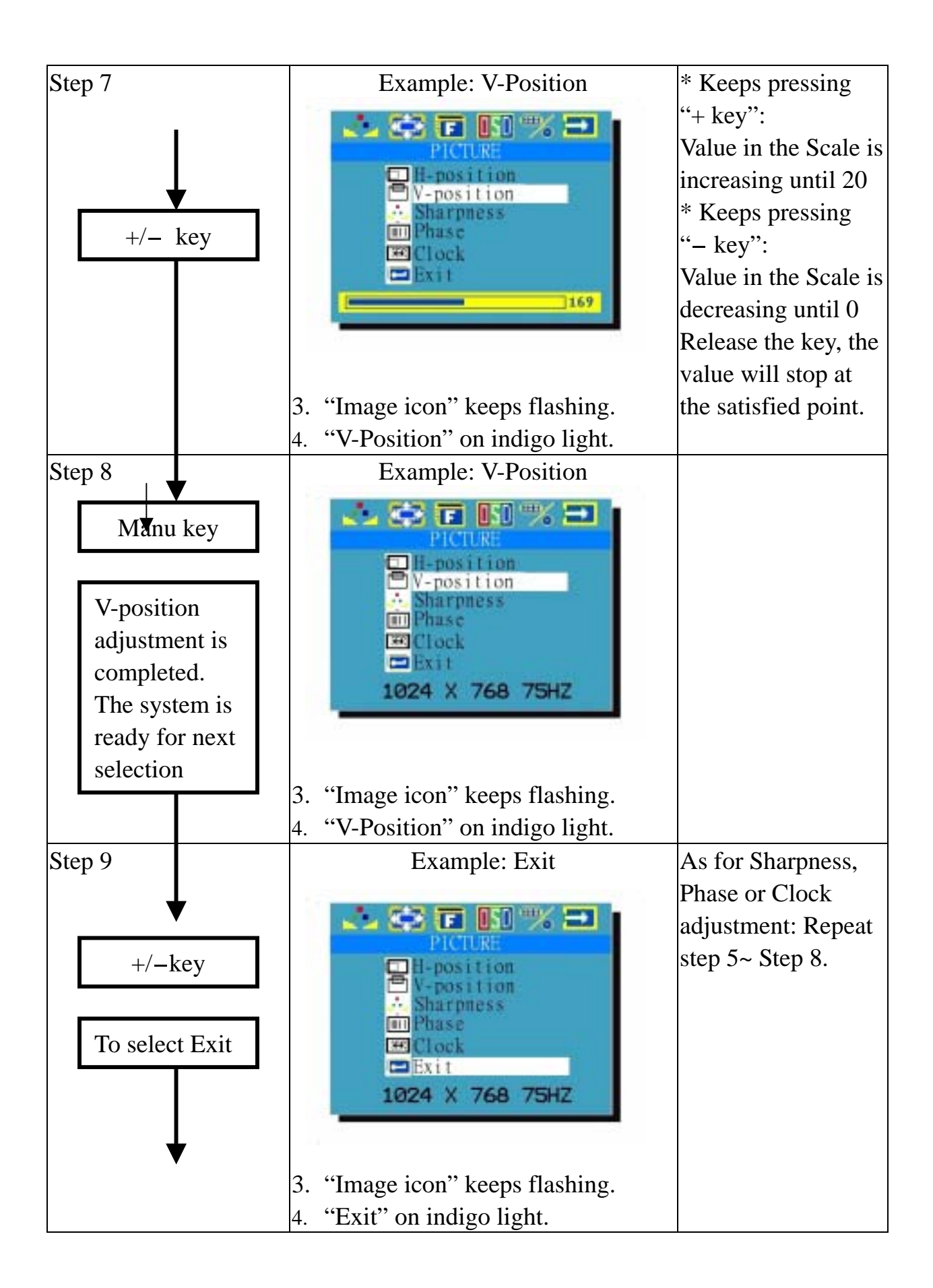

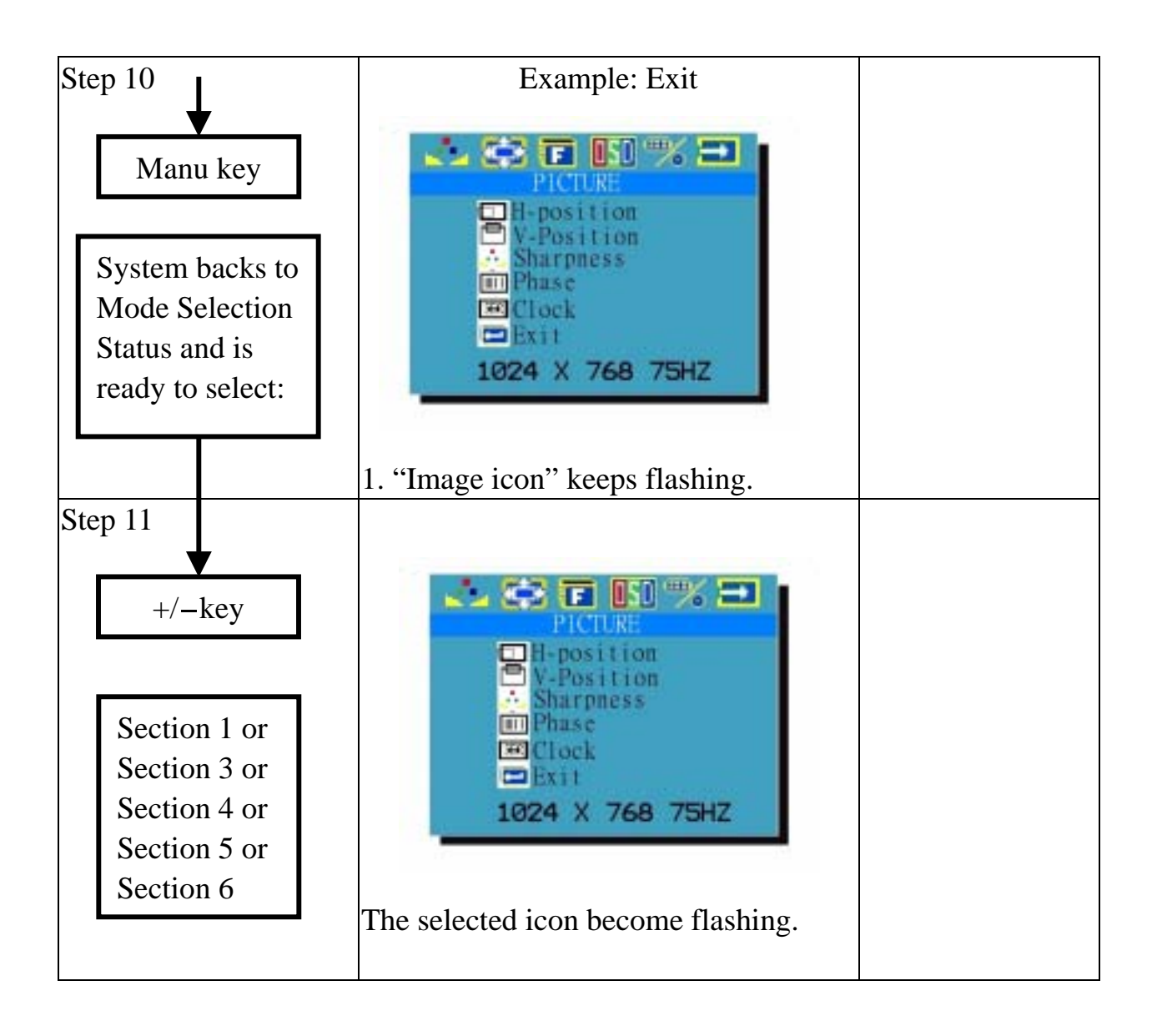

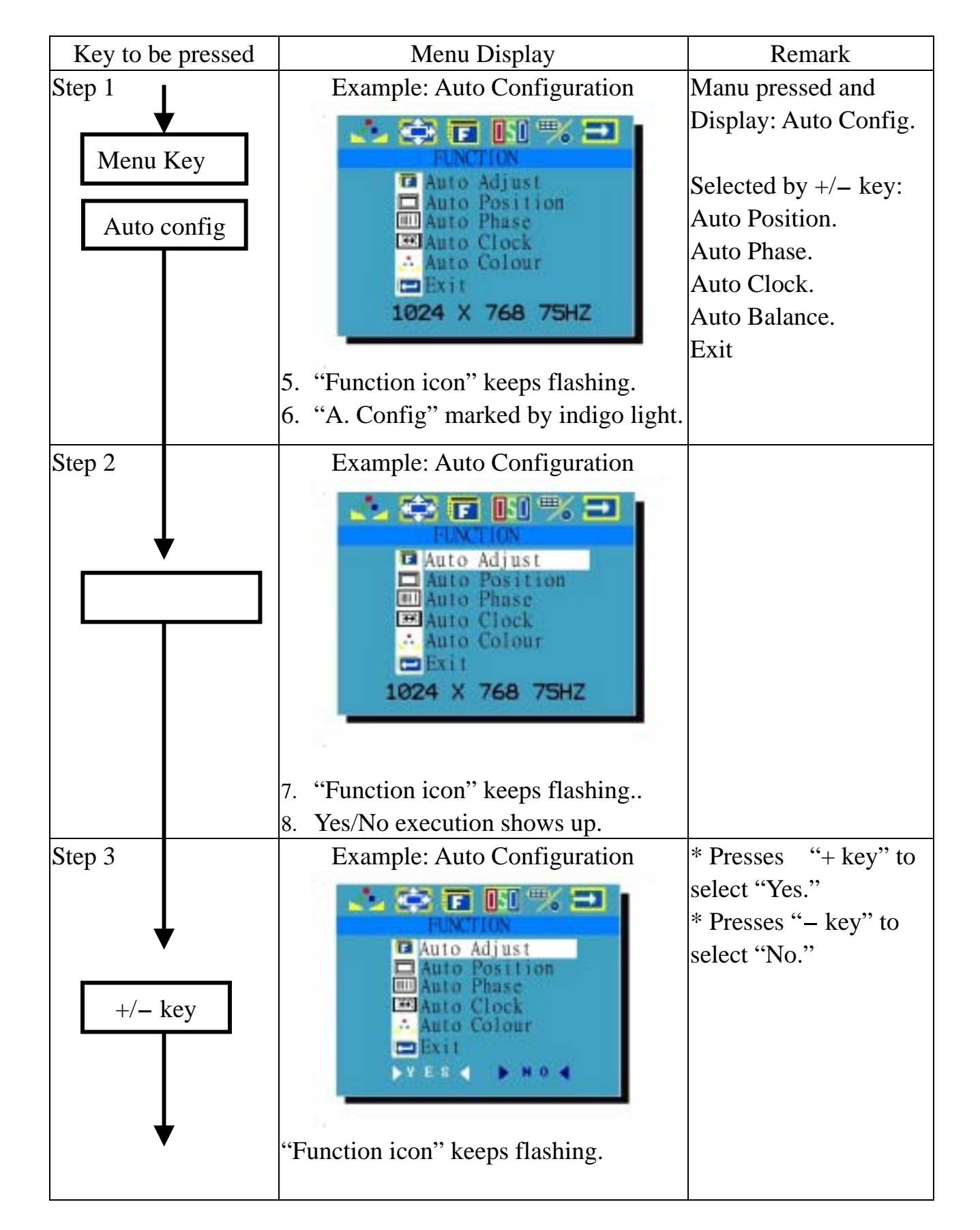

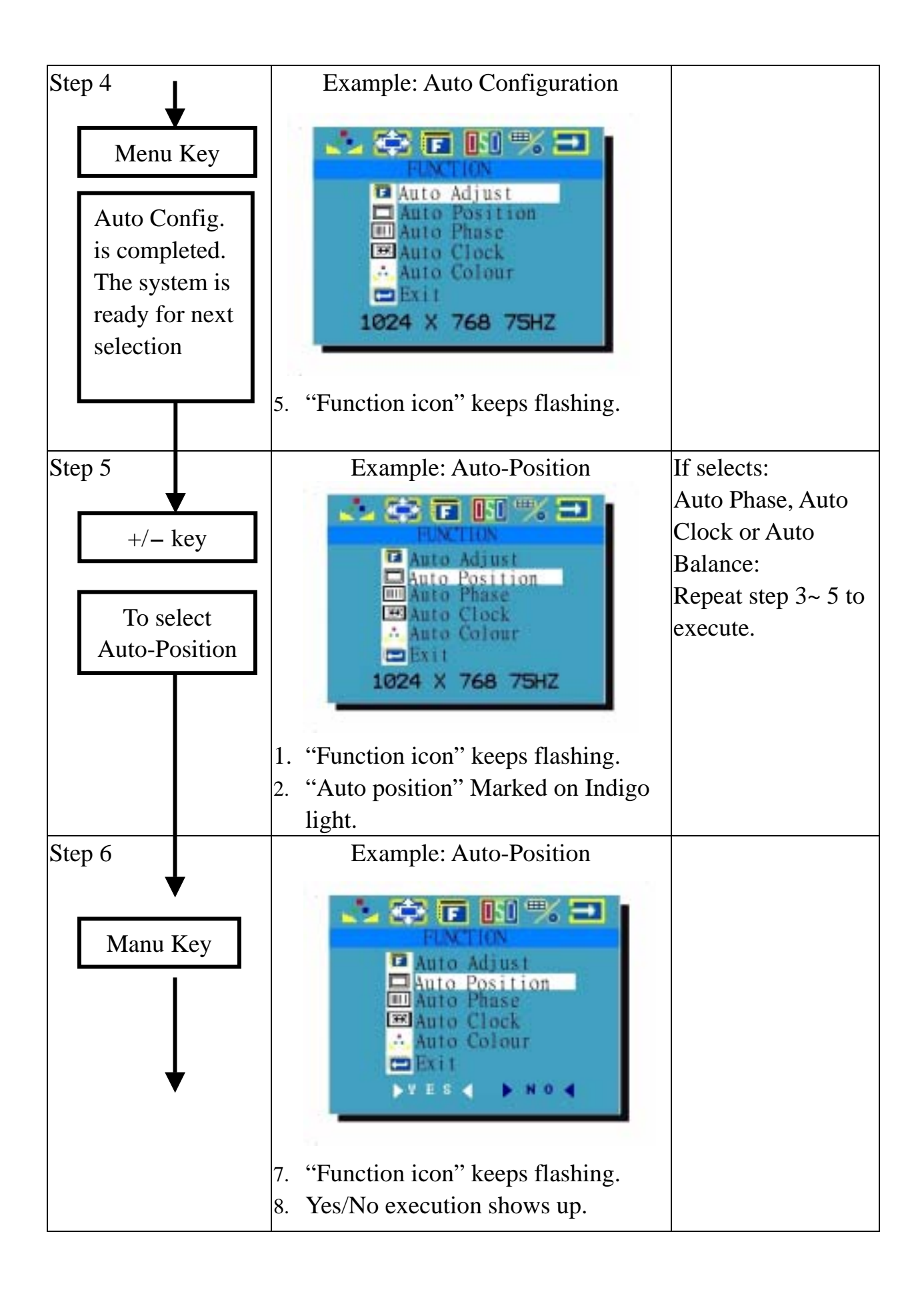

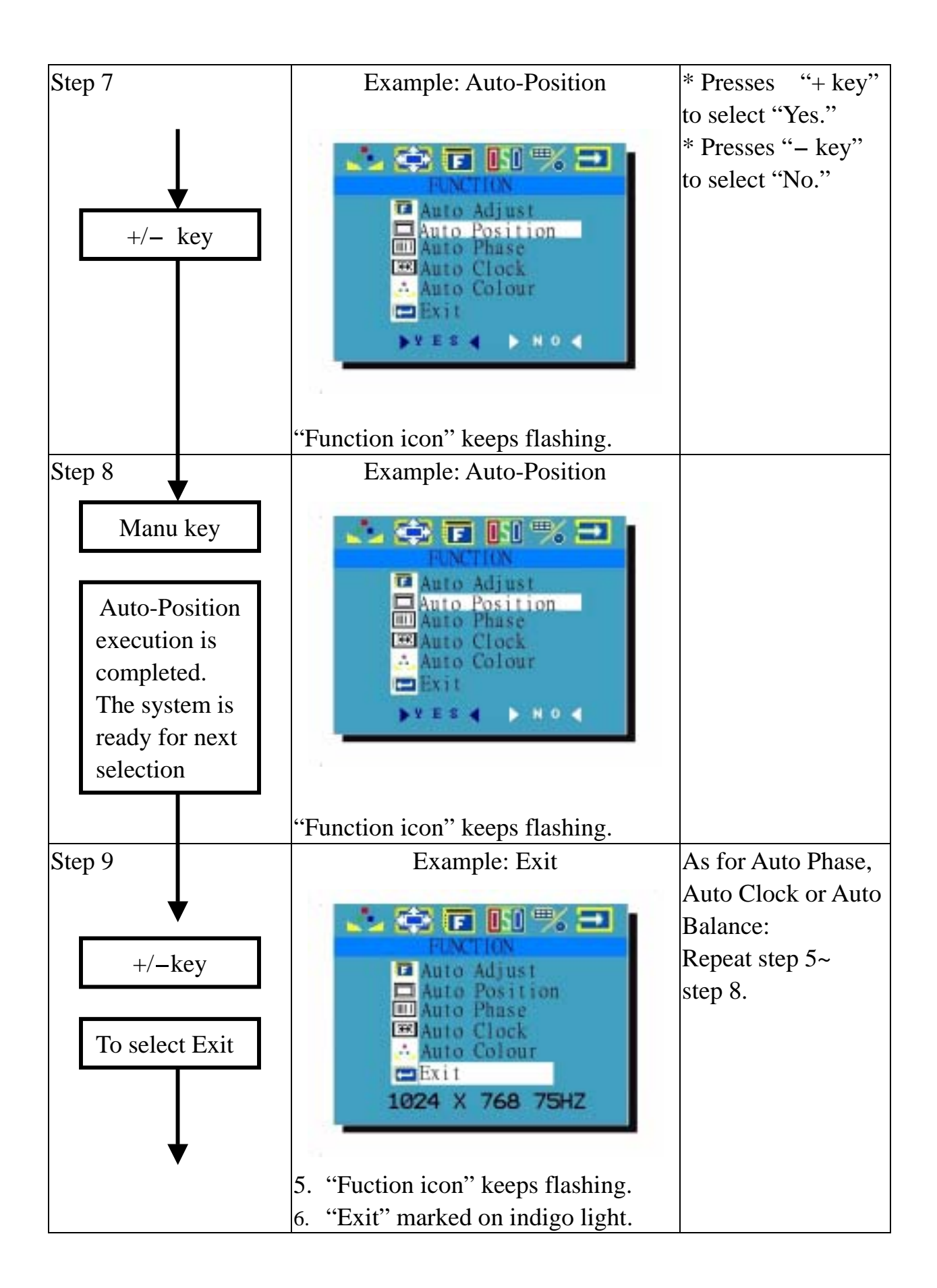

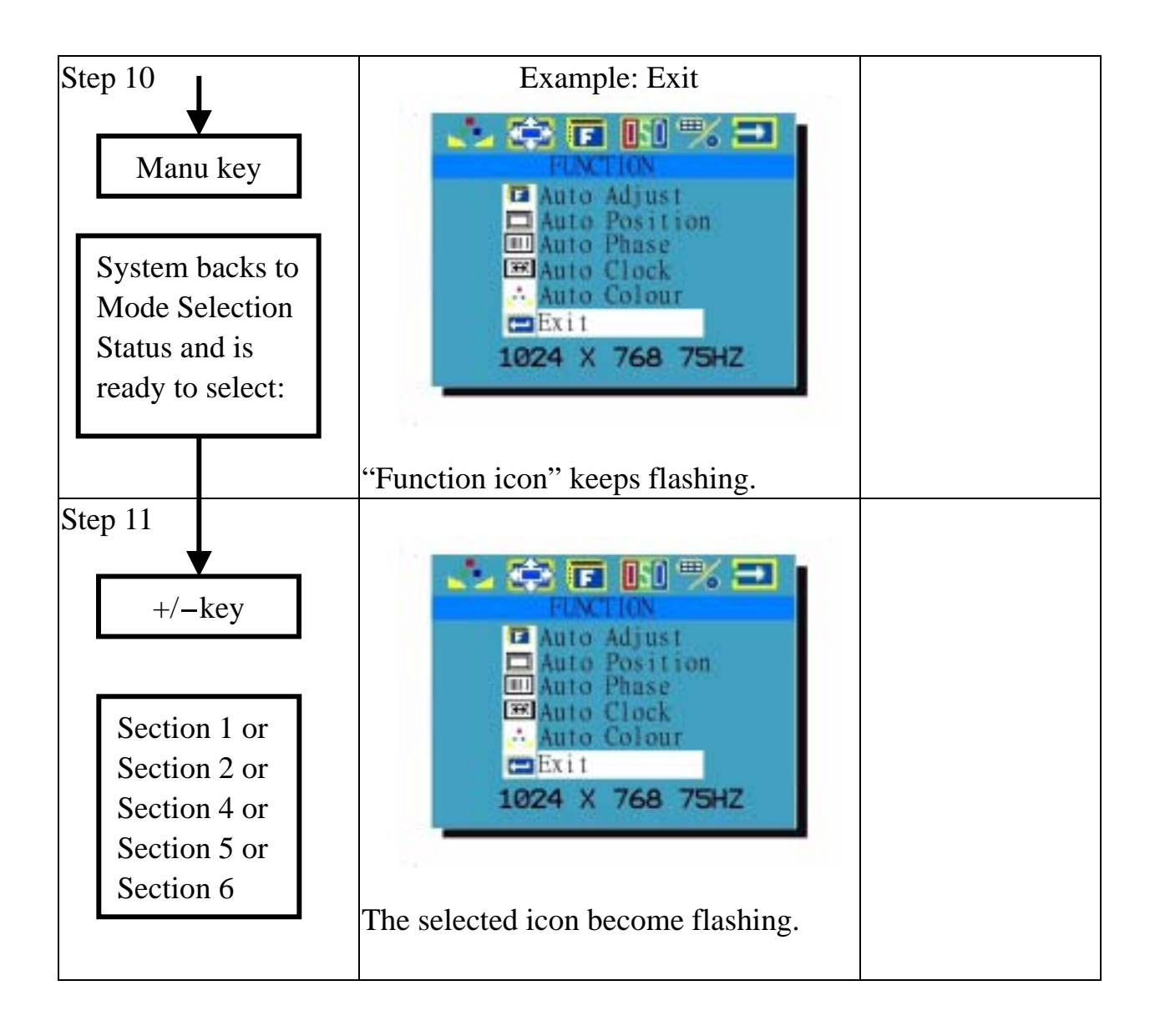

#### Section 4: OSD Manu Adjustment

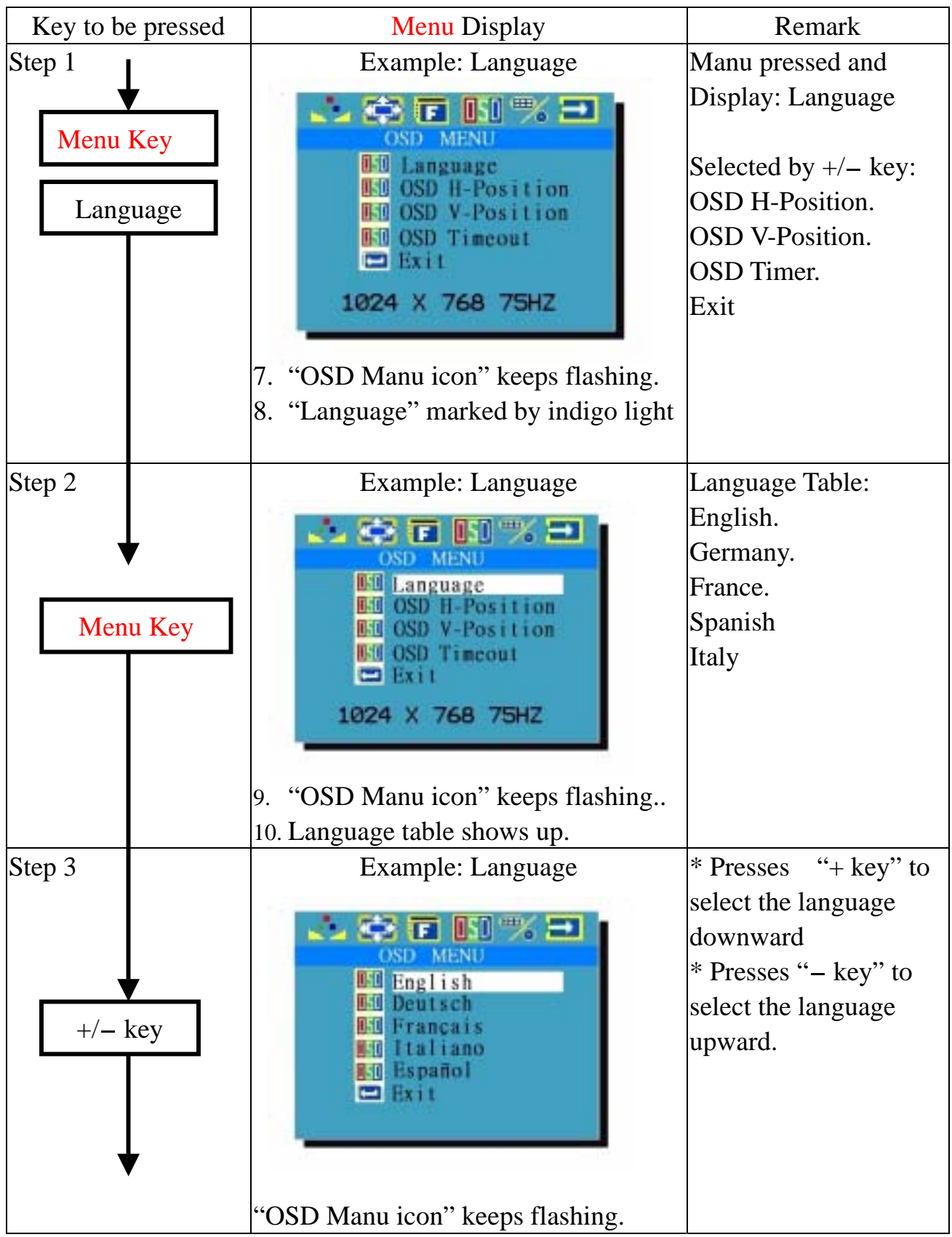

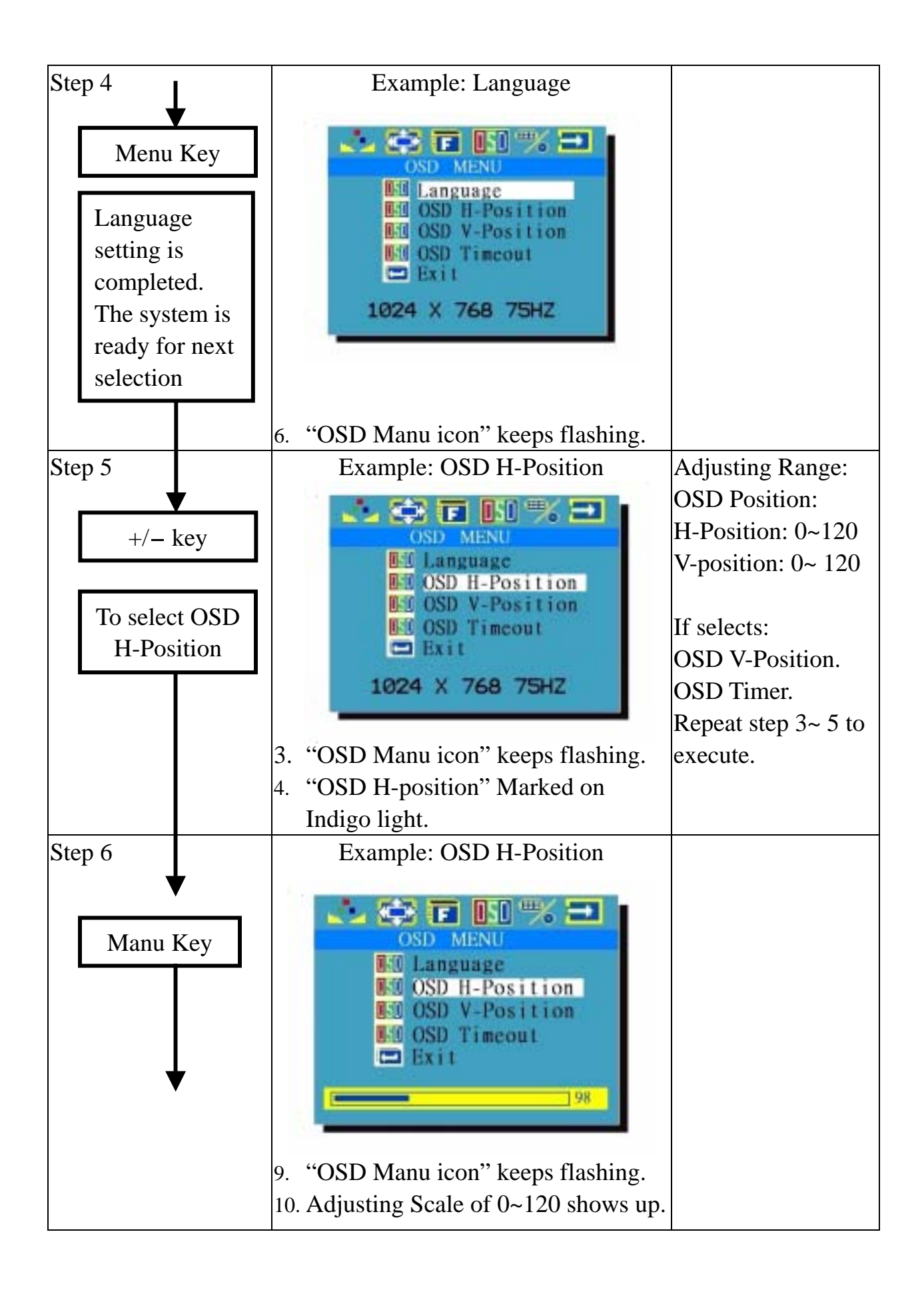

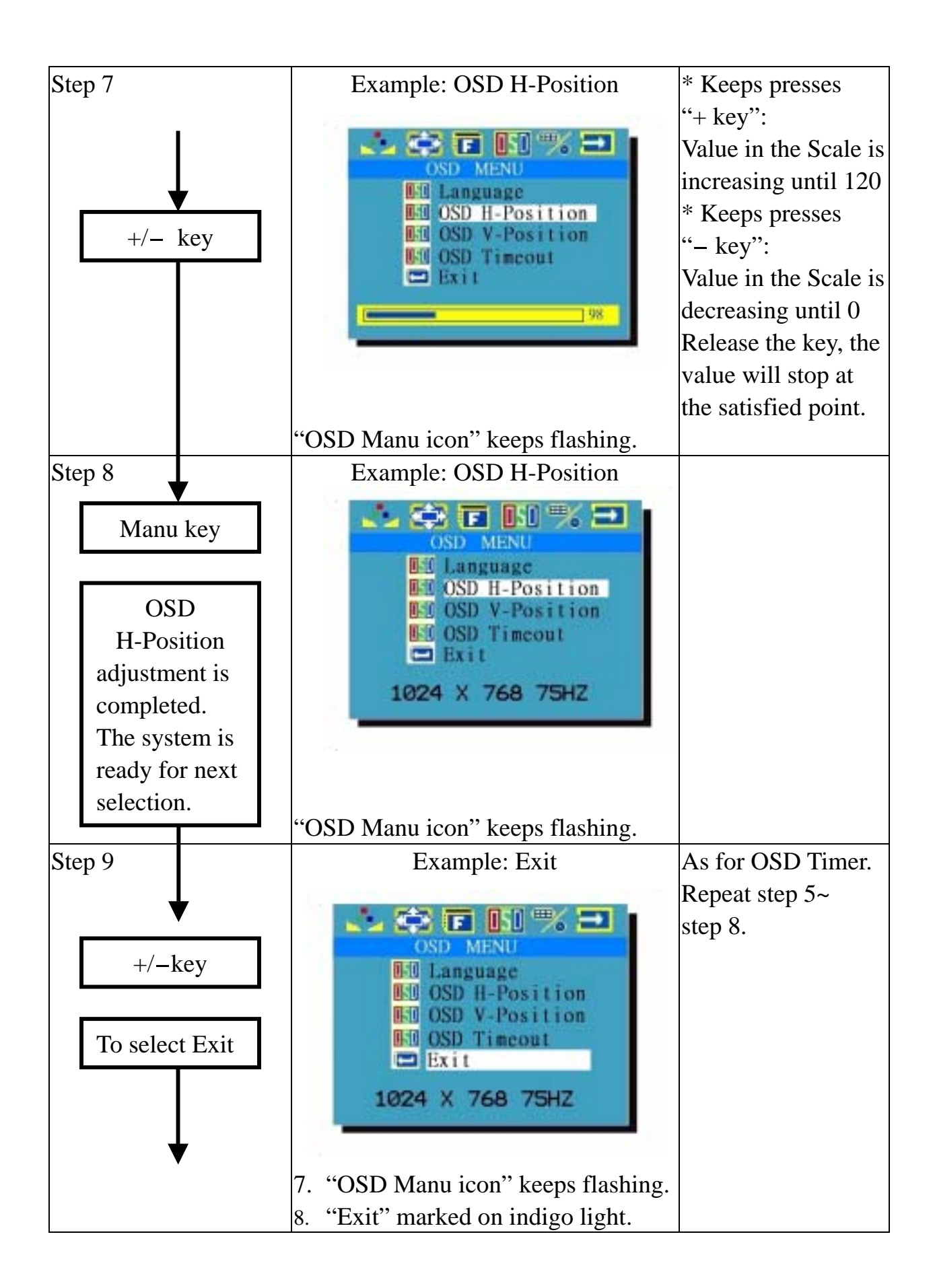

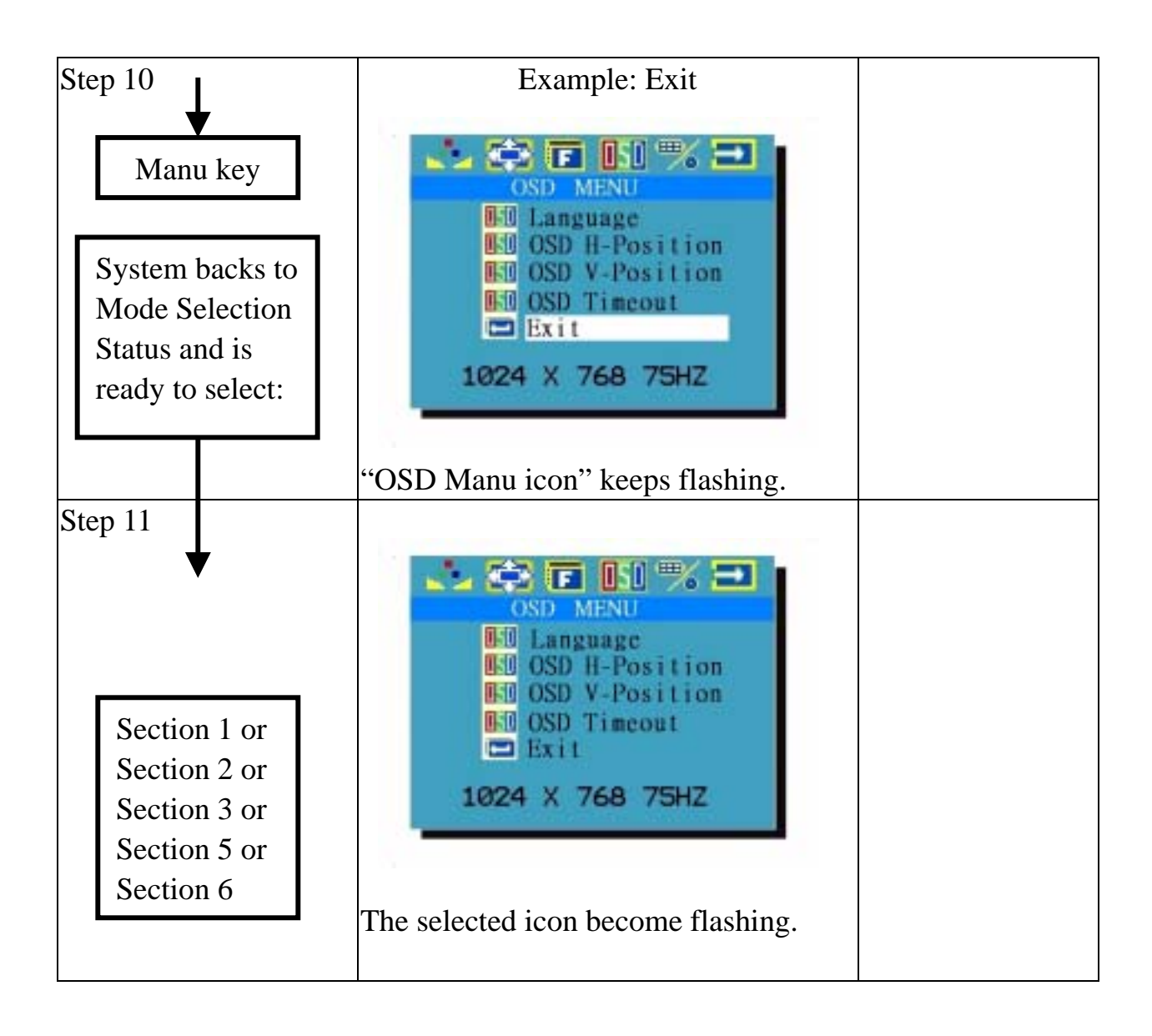

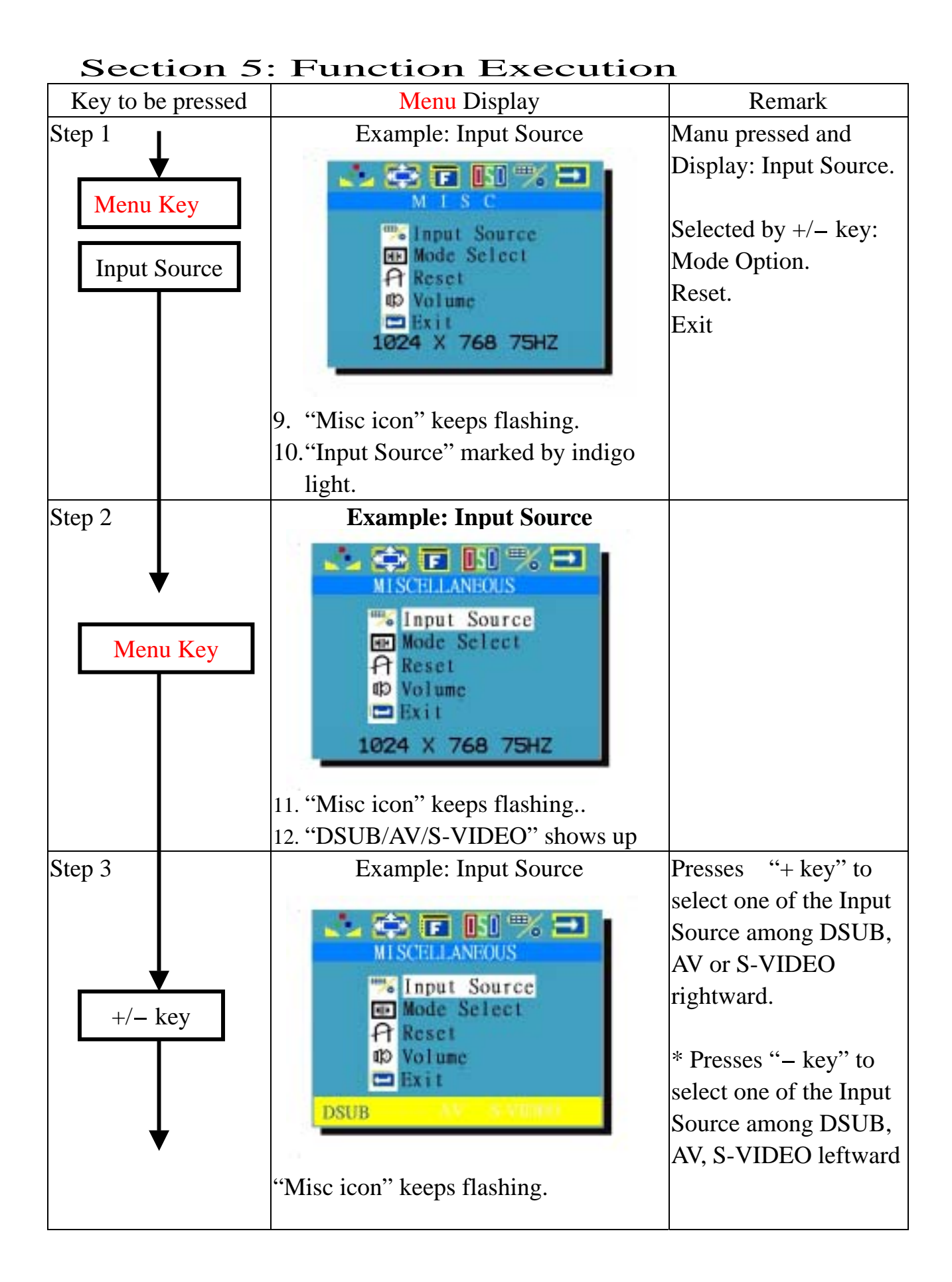

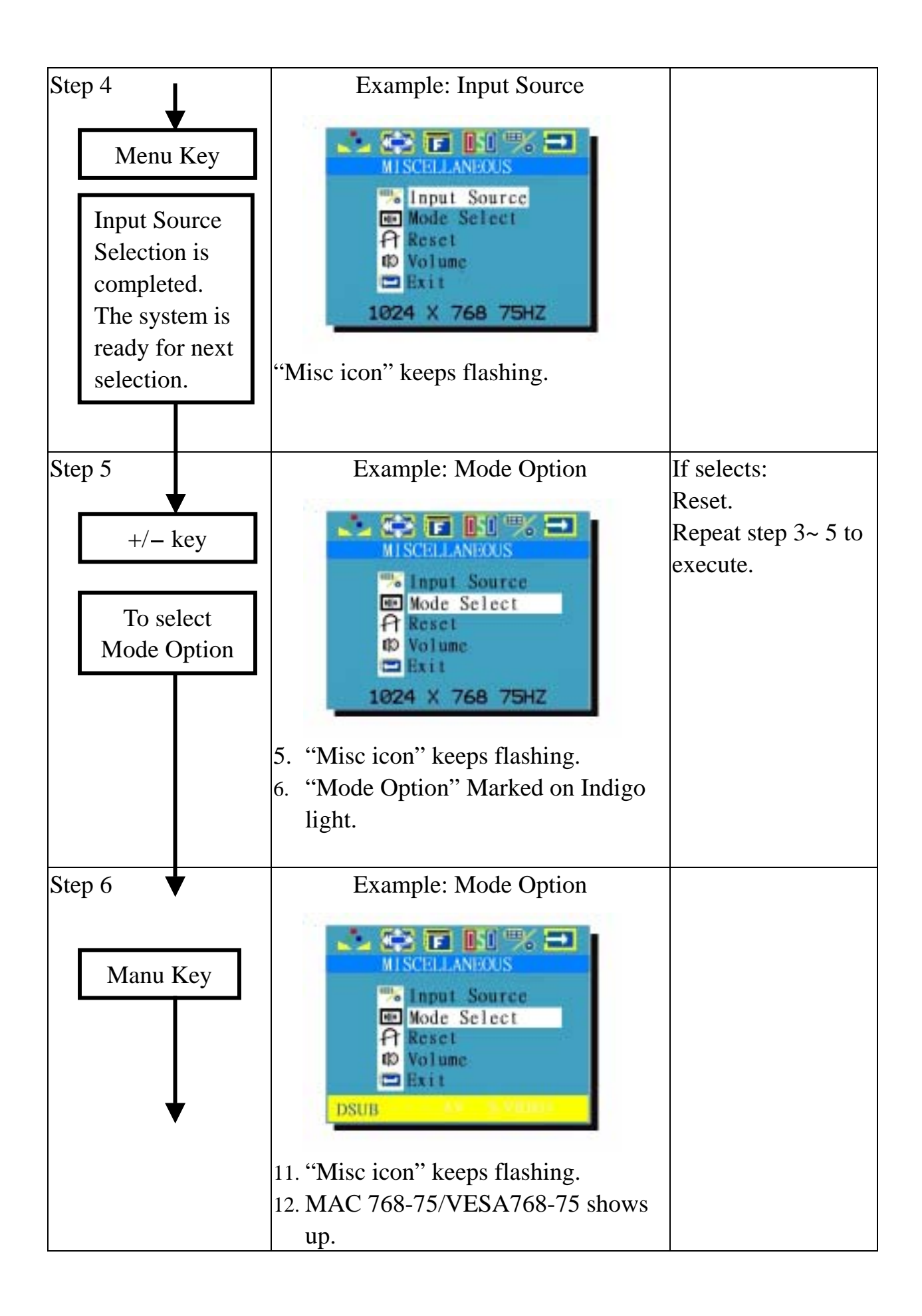

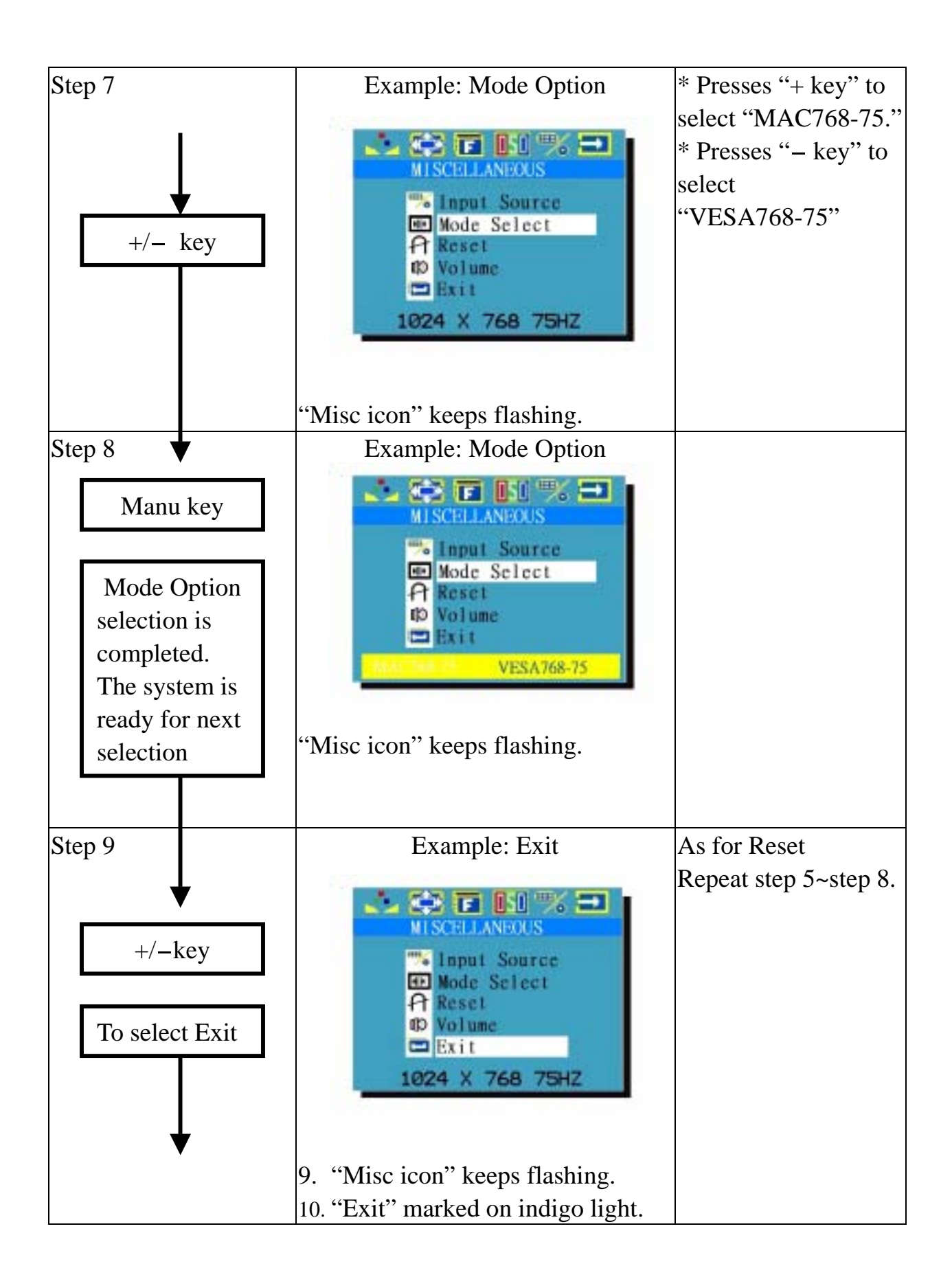

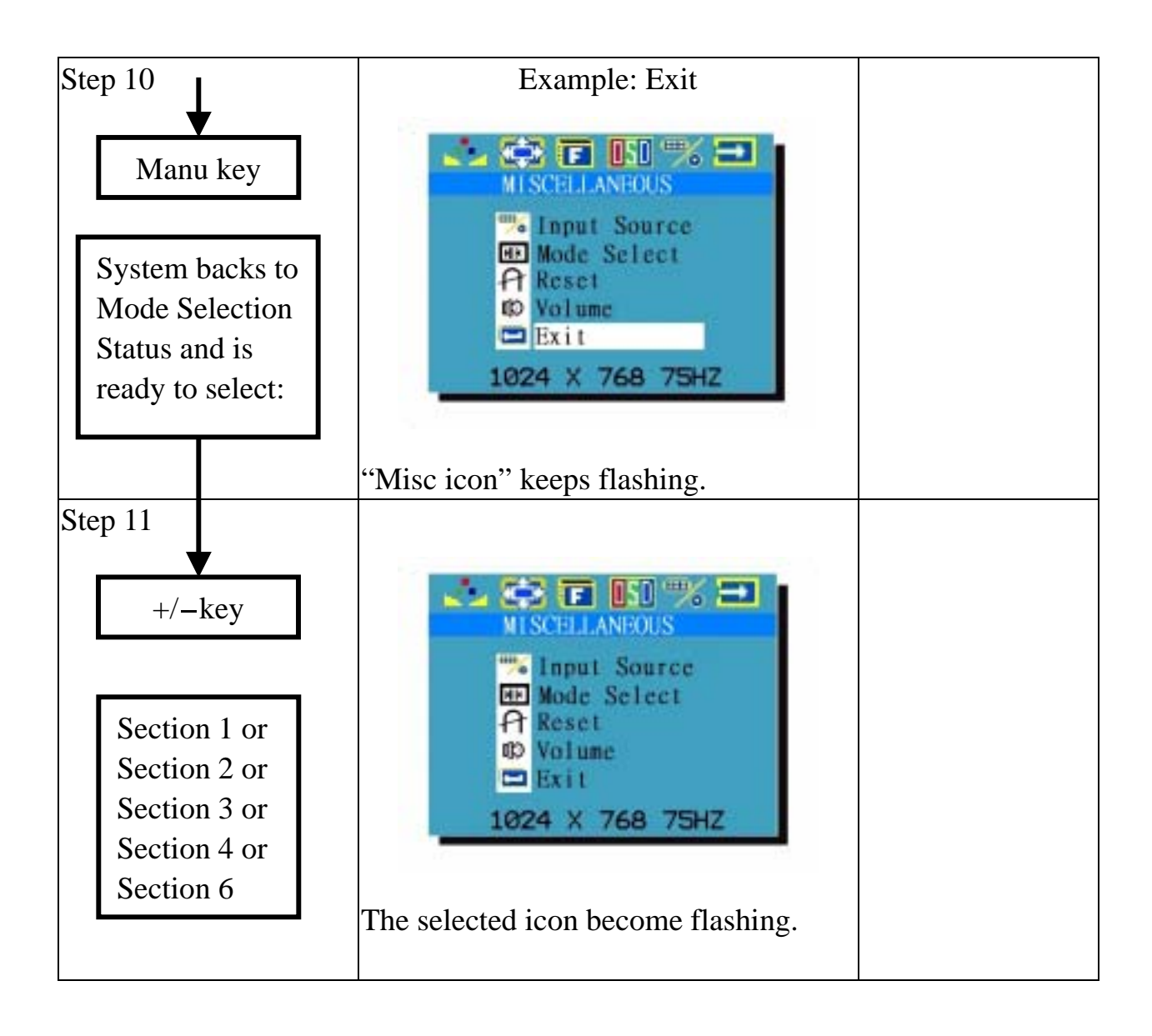

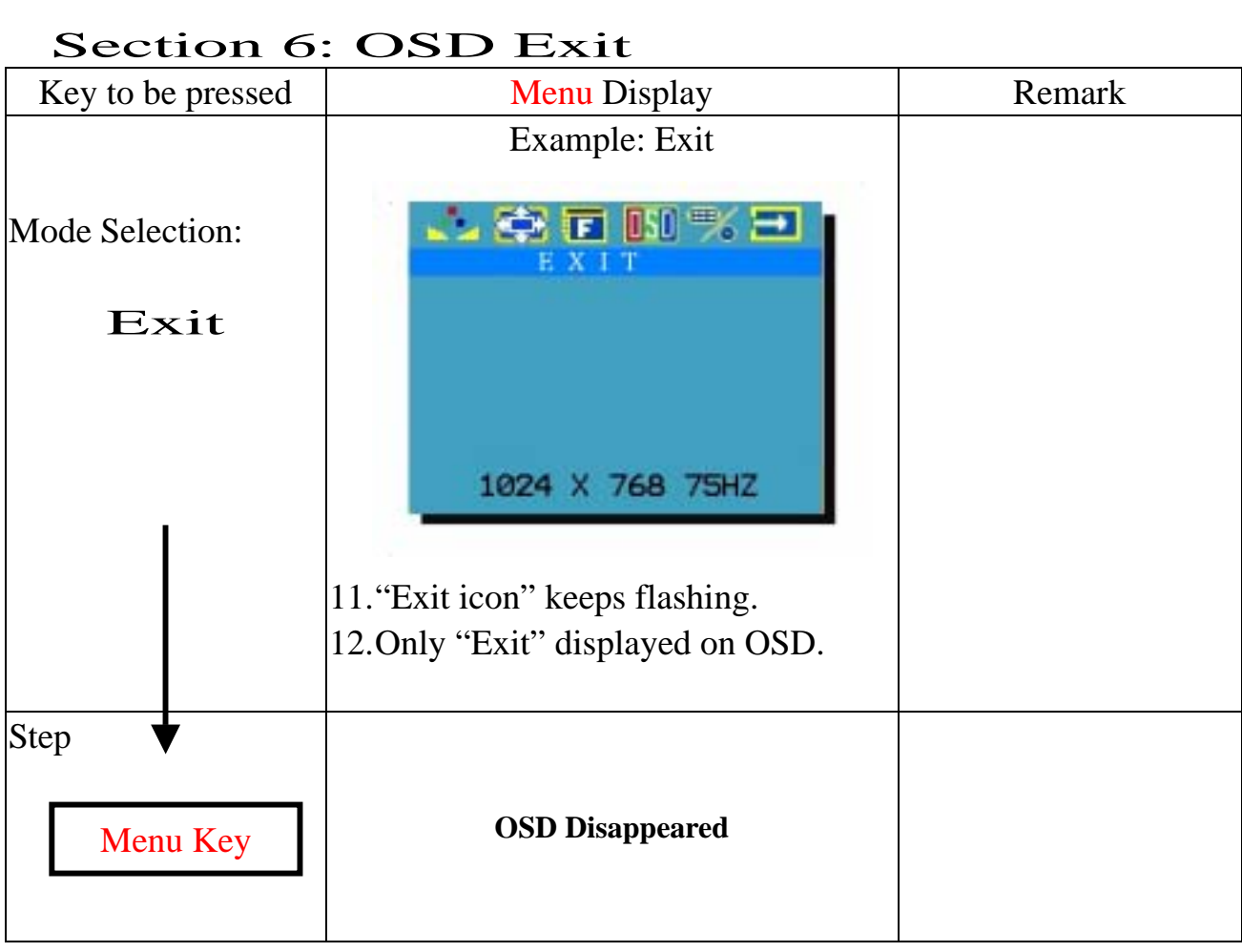

#### 3.Specification and Appendix:

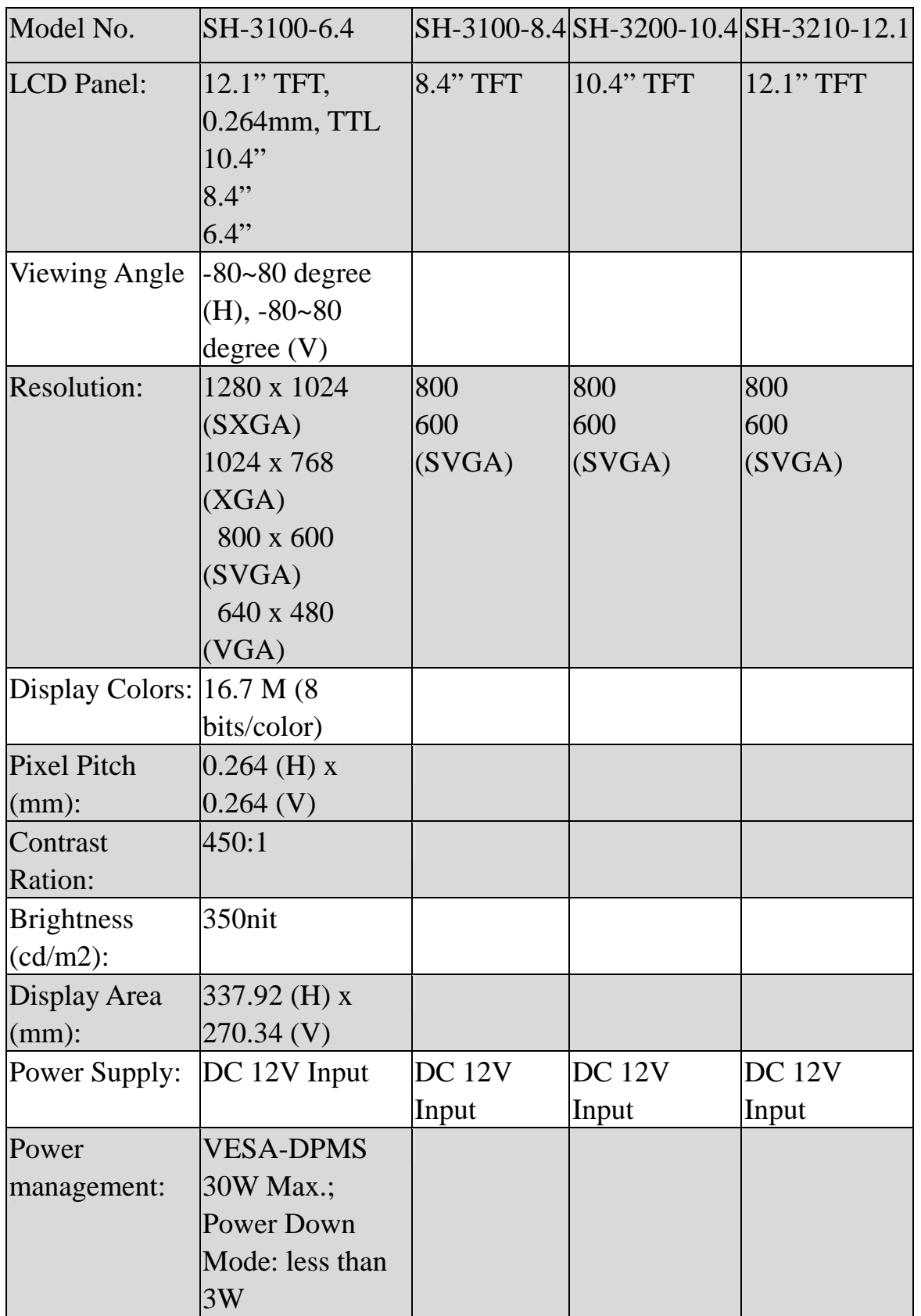

### 3-1 Technical Specification:

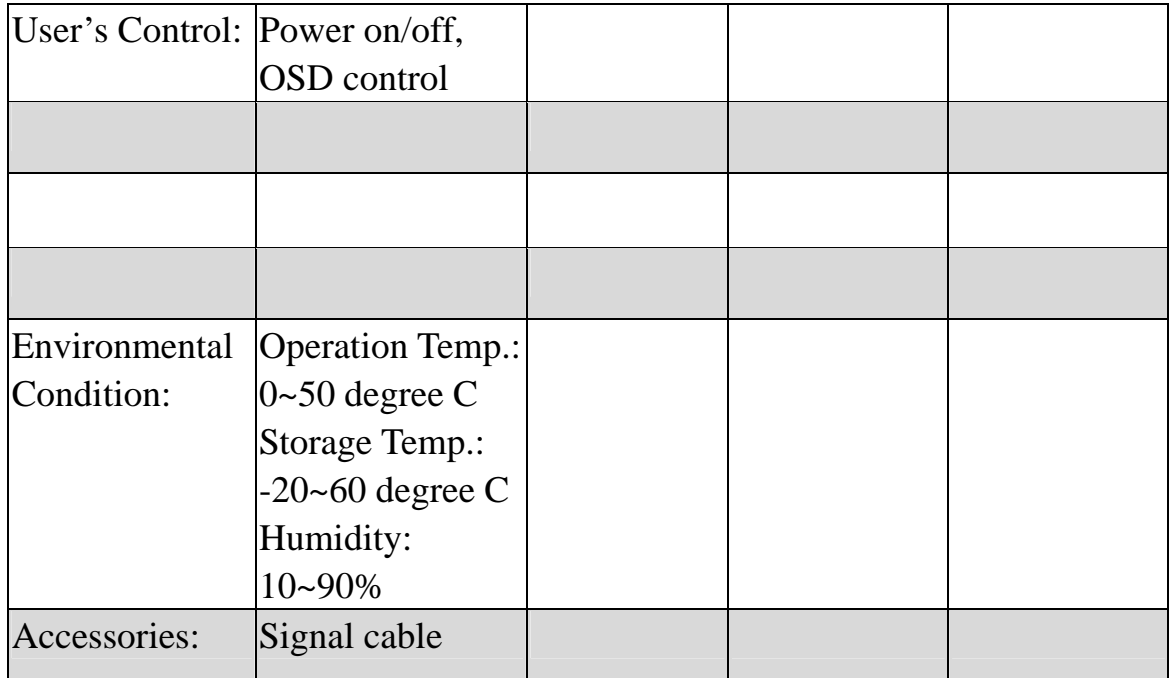

#### 3-2. Appendix A: Systems Compatible:

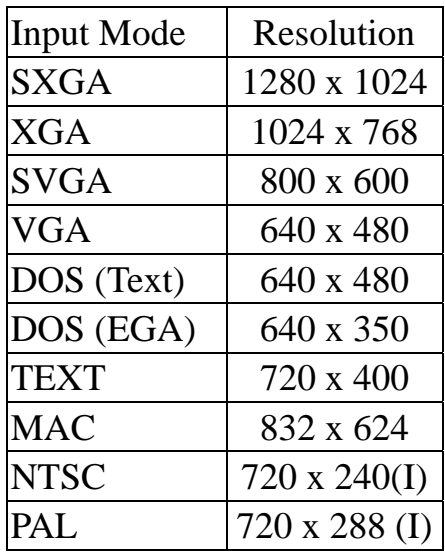

#### 3-3: Appendix B: Modes supported

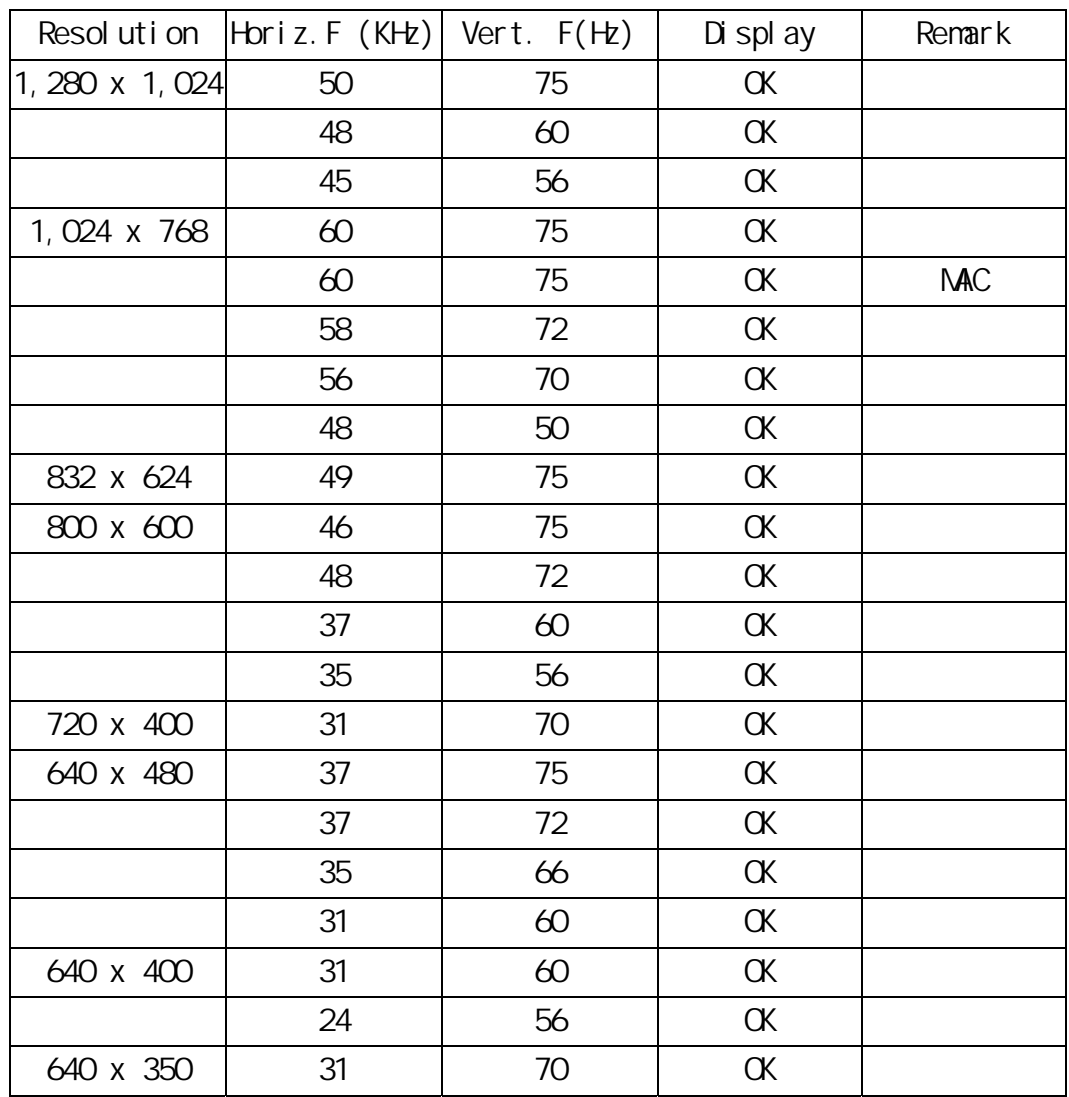

3-4 Appendix C: Decorating plate Assemble and Dismantle

#### MENO

P/N:31320001